## **SilverFast® La Mire de Résolution 6x7 cm (USAF 1951)**

## **Mode d'emploi raccourci pour la mesure de la résolution la plus haute possible** Vous pouvez en un rien de temps déterminer quelle résolution est vraiment utilisable avec votre scanner, pour des scans transparents et des scans réflectifs, à l'aide du logiciel de scan SilverFast et de la Mire de Résolution (USAF 1951). Pour cela, suivez s'il vous plaît les cinq prochaines étapes :

- 1. Posez votre Mire de Résolution 6x7 cm au milieu de la plaque en ver de votre scanner à plat. Pour mesurer la résolution maximale pour un scan transparents choisissez le mode transparent, dans le logiciel SilverFast. Choisissez le mode réflectif pour la résolution maximale pour les scans réflectifs. S'il vous plaît pensez à couvrir les unités de transparences comme cela est prévu pour les scans réflectifs.
- 2. Effectuez un scan de données brutes (48Bit HDR RAW) avec la r**ésolution optique maximale** – pour ceci choisissez l'avant dernier réglage sur le régleur de résolution. (Le dernier réglage représente une **résolution interpolée** qui n'est pas appropriée à cette fonction.) Vous ne devriez pas activer iSRD et Multi-Exposure.
- 3. Sauvegardez le scan en tant que fichier TIFF et ouvrez-le ensuite avec votre programme de traitement d'image (SilverFast HDR Studio ou autres). Pour ne pas fausser le résultat, il est très important de ne pas traiter l'image même avec des fonctions comme tourner l'image.
- 4. Réglez le facteur d'agrandissement à 100% (taille originale) et cherché l'élément sur lequel vous pouvez tout juste distinguer deux barres noires une à côté de l'autre à l'œil nue, les espaces blancs doivent encore être tout juste visible.

**Indication:** Beaucoup de scanner ont des résolutions maximales différentes en direction verticale et horizontale. Pour les mesurer séparément, la Mire de Résolution possède des barres de mesure horizontales et verticales.

5. Lisez le numéro et le groupe de l'élément identifié et déduisez en la résolution utilisable de votre scanner grâce au tableau sur la page 2.

**Exemple:** Dans l'image à côté (groupe interne d'une Mire de Résolution) le troisième élément du sixième groupe est marqué, car les barres noires du quatrième élément ne sont plus vraiment distinguables en tant que trait individuel.

On en déduit, à partir du tableau, une résolution de 4096ppi pour le scanner utilisé.

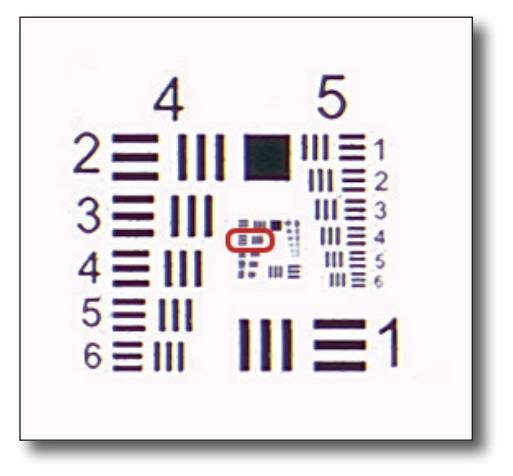

Le tableau suivant vous donne la résolution maximale utilisable de votre scanner en ppi. Pour cela, effectuez s'il vous plaît un scan avec votre mire de Résolution de SilverFast comme décrit sur la page 1 et vérifiez dans ce tableau, à l'aide du numéro de l'élément et du groupe.

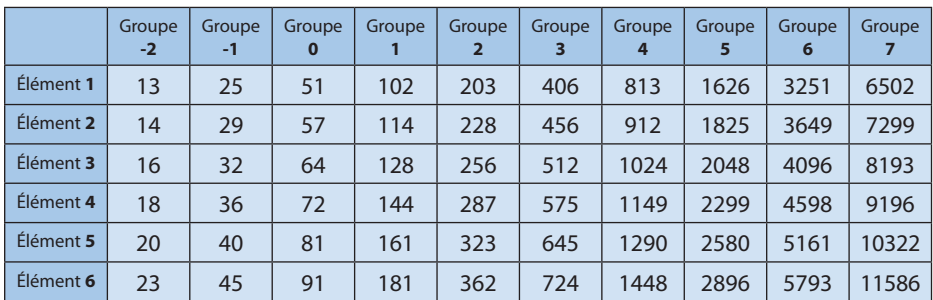

**Tableau:** Mire de Résolution 6x7 cm de SilverFast (USAF 1951)

Pour plus d'informations à propos des Mires de Résolution de SilverFast (USAF 1951) tout comme pour un mode d'emploi détaillé, plus de fonctions et de référence suivez ce lien : **www.SilverFast.com/Resolution-Target**

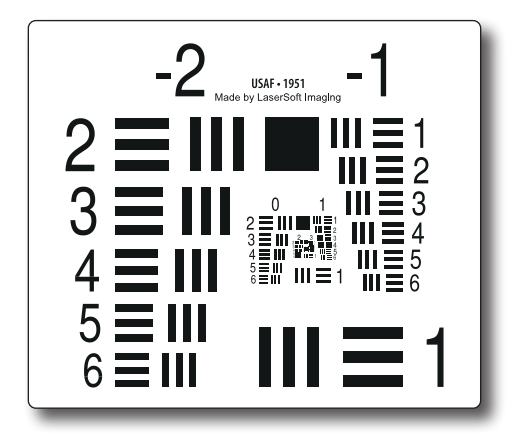

Mire de Résolution 6x7 cm de SilverFast (USAF 1951)